## Banka Ödeme Emirleri

Banka ödeme emirleri hakkında ayrıntılı bilgiye bu dokümandan ulaşılır.

Maaş ödemelerinin banka üzerinden yapılması durumunda İK ürünlerinde Bordro/Raporlar bölümünden "Banka ödeme emirleri" kullanılmaktadır. Her bankanın kendi yapısına uygun farklı tasarımları ve farklı uygulamaları vardır. Bu nedenle her banka için IK ürünlerinde bu tasarımlar farklı dosyalar olarak bulunmaktadır. Tasarımların standart hali LOGO\BORDRO PLUS\RESOURCE\BankPay kataloğu .llx uzantılı dosyalarda bulunmaktadır. (Ykredbnk.llx, Isbank.llx..... v.b.) Bu tasarımların içerisinde kullanılan tanımlı alanların standardı da yine RESOURCE\BankPay kataloğu altında Bankpaym.luv adlı dosyada bulunmaktadır.

Bankalar uygulamada bu emirleri txt dosya olarak istendiğinde IK ürünlerinde alanlar ekran ünitesi için tanımlanmamıştır. Alanlar sadece tablo tanımlarında belirlenmiştir. Banka ödeme emirlerinde bankadan maaş alan personelin listelenmesi için dikkat edilmesi gereken iki nokta vardır;

1. Personelin, sicil kartında "Ödeme Sekli'nin "Banka" seçilmiş olması gereklidir.

2. Bu personelin ilgili donemde puantaj kartı ve hesaplar penceresinde + olarak "Net istihkak/ödenecek" tutarlarının bulunması gerekmektedir.

## BANKA ÖDEME EMİRLERİNİN HAZIRLANMASI

Kullanıcı rapor tasarımı seçim ekranı sağ mouse "Dosyadan ekle" seçeneğinden BORDRO PLUS\RESOURCE\BankPay kataloğundan gönderim yapılacak bankanın tasarımı (....llx uzantılı dosyalardan ilgili olan) seçilir.

Seçilen tasarım ekranda listelendikten sonra tasarımın içine girilerek "Tanımlı alanlar" bölümü tıklanır.

Sağ mouse "Dosyadan oku" seçeneği ile BORDRO PLUS\RESOURCE\BankPay kataloğundan bankpaym.luv dosyası seçilir ve tanımlı alanlar tasarıma aktarılmış olur. Bu işlemden sonra rapor tasarımı "Sakla" butonu kullanılarak tasarım kaydedilir.

İlgili tasarım "Kullanıcı rapor tasarımı" olarak rapor ekranında seçilir. Ünite "Ascıı dosya" olarak belirtilmelidir. txt dosyaya verilecek isim uzantısı(txt) ile belirtilmelidir. Örneğin; mayıs2023maas.txt Dosya ismi belirtilirken uzantısının belirtilmemesi, raporlama sırasında "ASCII dosya oluşturulamadı" mesajı alınmasına neden olur.

Satır sonu "CR+ LF" olarak belirtilmelidir.

Diğer parametreler aşağıdaki ekranda olduğu gibi seçilmelidir.

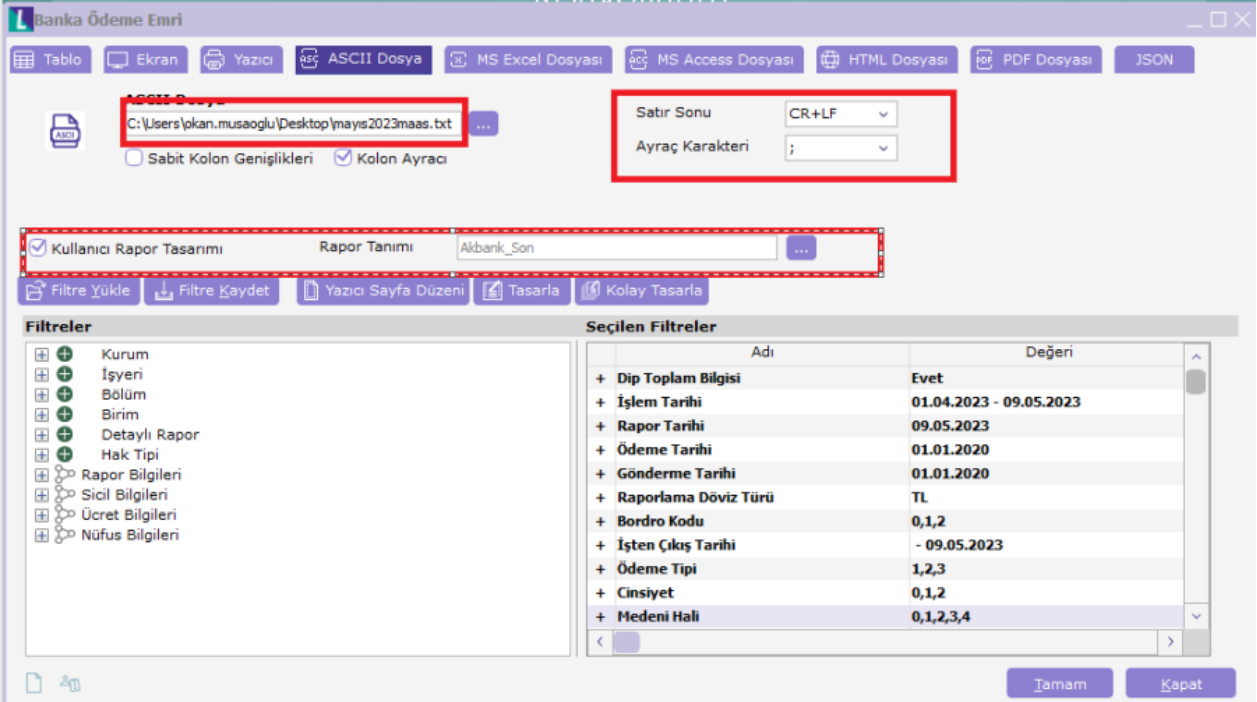

Bankaların ödeme emrinde istediği bir takım alanlar ürün içerisinde tutulmadığından, ödeme emri filtrelerine bu bilgilerin girişi yapılmalıdır. (Örneğin; Kontrol kodu, ödeme türü, kurum kodu (bankaların kurum için oluşturdukları kod, Açıklama vb.) Filtrelerde bu bilgilerin kaydedilmemiş olması durumunda banka ödeme emrinde ilgili alanlar listelenmez.